## **Firmware**

X. Chen A. Wentworth

UConn 3D printing-building by learning, 2016 fall

# Review of the FDM 3D Printing Process

- Modeling
  - ▶ input: 3D concept of an object
  - output: .STL file
- Slicing
  - ▶ input: 3D model as a .STL file
  - output: G-Code
- Printing

# .STL (Standard Tessellation Language) file

▶ the STL file format uses a series of linked triangles to recreate the surface geometry of a solid model.

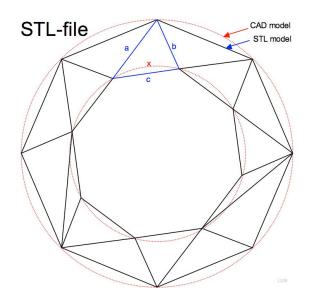

### .STL file

each triangle facet is described by a perpendicular direction and three points which represent the corners of the triangle. An STL file provides a complete listing of the x, y and z coordinates of these corners and perpendiculars.

```
cube_ascii.stl (C:\TEMP) - GVIM
File Edit Tools Syntax Buffers Window Help
<u>스 및 다 용 등 명 X 🗎 🛍 🕰 🕰 🕹 충  후 🍑 🖘 ? 요</u>
solid ascii
  facet normal 9.461808e-017 -0.000000e+000 1.000000e+000
    outer loop
      vertex
               1.443618e+000 -5.518407e+000 1.280603e+000
      vertex
               1.443618e+000 0.000000e+000 1.280603e+000
      vertex
               -1.443618e+000 0.000000e+000 1.280603e+000
    endloop
  endfacet
  facet normal 9.461808e-017 0.000000e+000 1.000000e+000
    outer loop
      vertex -1.443618e+000 0.000000e+000 1.280603e+000
      uertex
               -1.443618e+000 -5.518407e+000 1.280603e+000
      uertex
               1.443618e+000 -5.518407e+000 1.280603e+000
    endloop
  endfacet
  facet normal 1.000000e+000 0.000000e+000 -1.066625e-016
    outer loop
      uertex
               1.443618e+000 -5.518407e+000 -1.280603e+000
      HONE TO A 1 1/12/2/1004/1000 10 1000/1000 14 200/2020/1000
```

## .STL file

- STL is an old standard (3 decades old)
- not keeping up with the improving 3D printers and design software
- new standard AMF (Additive Manufacturing Format)
- maintains the surface mesh structure
- added capabilities to reflect advances in design software and printers
- can handle e.g. different colors, different materials, lattice internal structures

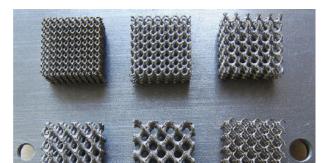

## G-Code

- the most widely used numerical control (NC) programming language.
- used mainly in computer-aided manufacturing to control automated machine tools (like CNC's and 3D printers).
- ▶ a.k.a RS-274, G programming language, etc.

#### G-Code

3D printers can be manually controlled with G-codes

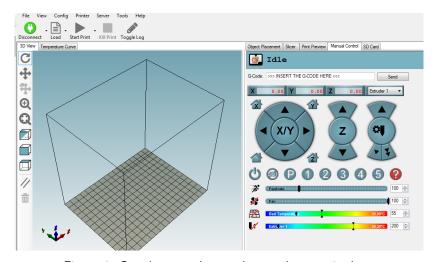

Figure 4: G-code manual control example: repetier host

## Common G-Codes

| Code      | Function                             |
|-----------|--------------------------------------|
| G0, G1    | linear move                          |
| G2, G3    | controlled arc move                  |
| G4        | dwell (delay or pause)               |
| G10 & G11 | retract and unretract (the filament) |
| G28       | move to home position                |
| M104      | set extruder temperature             |
| M140      | set bed temperature                  |
| M116      | wait for temperature to stabilize    |
| M112      | emergency stop                       |

#### RepRap GCode Cheat Sheet Comm. Parameters Description Axis DXY/ZI Position Rapid Movement G1 Axis [X/Y/Z/E] Position Feed [F] Controlled Movement Time in ms IP1 Dwell / Wait G20 none Set units to inch G21 none Set units to mm G28 <Axis [X/Y/Z]> Home G90 none Absolute Positioning none Axis [X/Y/Z/E] Value Relative Positioning Set Position to value Comm. Parameters Description MO none Stops everything after buffer is empty M17 none Enable all stepper motors

Disable all stepper motors (move freely)

List files at the root folder of the SD Card

Initialise (mount) SD Card

Release (unmount) SD Card

M18 none

M20 none

M21 none

M22 none

Example

G0 X50

G4 P500

G28 X Y

Example

G91 G92 X5 Y10

G20

G21

G90

MO

M17

M18

M20

M21

G1 F150 X10

## Common G-Code: linear move

**G0**: rapid linear movement; | **G1**: rapid movement usage: G0 [E(pos in mm)] [F(mm/min)] [X(pos in mm)] [Y(pos in mm)] [Z(pos in mm)]

All the specified axes will move simultaneously to arrive at the given coordinates at the same time using linear interpolation. The speed may change over time following an acceleration curve, according to the acceleration and jerk settings of the given axes.

Marlin treats G0 (rapid linear movement) as an alias to G1 (rapid movement). Some G-Code generators may have separate implementations.

## G0 & G1: Parameters

G0 [E(pos in mm)] [F(mm/min)] [X(pos in mm)] [Y(pos in mm)] [Z(pos in mm)]

| Argument                                     | Description                                                                      |
|----------------------------------------------|----------------------------------------------------------------------------------|
| E(pos in mm)                                 | The amount to extrude between the starting point and ending point                |
| F(mm/min)                                    | The maximum movement rate of the move between the starting and ending point      |
| X(pos in mm)<br>Y(pos in mm)<br>Z(pos in mm) | A coordinate on the X axis A coordinate on the Y axis A coordinate on the Z axis |
|                                              |                                                                                  |

# G0 & G1: Example 1:

- GO X12 ; move to 12mm on the X axis
- GO F1500; set the feedrate to 1500mm/minute
- G1 X90.6 Y13.8; move to location (X,Y)=(90.6mm, 13.8mm)

# G0 & G1: Example 2:

- G1 F1500 ; set the feedrate to 1500mm/minute
- $G1\ X50\ Y25.3\ E22.4$  ; move while extruding

Here, when moving the nozzle to the target position of 50 mm on the X axis and 25.3 mm on the Y axis, the machine extrudes 22.4 mm of filament between the two points.

G0 & G1: Quiz

Explain each line of the following G-codes:

- G1 F1500
- G1 X50 Y25.3 E22.4 F3000

Common G-Code: Controlled Arc Move

## G2 & G3<sup>1</sup>

- G2 Xnnn Ynnn Innn Jnnn Ennn Fnnn (Clockwise Arc)
- G2 Xnnn Ynnn Rnnn Ennn Fnnn (Clockwise Arc)
- G3 Xnnn Ynnn Innn Jnnn Ennn Fnnn (Counter-Clockwise Arc)

| Argument | Description                                   |
|----------|-----------------------------------------------|
| Xnnn     | The position to move to on the X axis         |
| Ynnn     | The position to move to on the Y axis         |
| Innn     | The point in X space for the current position |
|          | to maintain a constant distance from          |
| Jnnn     | The point in Y space for the current position |
|          | to maintain a constant distance from          |
| Rnnn     | Radius of the arc                             |

<sup>&</sup>lt;sup>1</sup>not available in all firmwares

G2 & G3: Example

- G2 X90.6 Y13 I5 J10 E24 (Move in a Clockwise arc from the

In picture, this looks like:

## G2 & G3: Exercise

Suppose the current position of the nozzle is (80,0). Sketch the tool path of the following G-code

- G3 X90.6 Y13.8 I5 J10 E22.4

# Common G-Codes >> A More Comprehensive Example

```
G0 Y10 Z-5
G1 Z-10
G1 Y20
G2 X10 Y30 R10
G1 X30
G2 X40 Y20 R10
G1 Y10
G2 X30 Y0 R10
G1 X10
G2 X0 Y10 Z-15 R10
G3 X-10 Y20 R-10
G3 X0 Y10 I10 (center)
G91 G1 X10 Z10
G3 Y10 R5 Z3 (circle in incremental)
Y10 R5 Z3
G20 G0 X1
G3 X-1 R1 (radius in inches)
G3 X1 Z0.3 I0.5 J0.5 (I,J in inches)
G21 (back to mm)
G80 X10 (do nothing)
G90
G0 X30 Y30 Z30
```

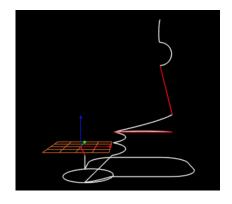

# Common G-Codes >> A More Comprehensive Example

```
G1 Z-10
G1 Y20
G2 X10 Y30 R10
G1 X30
G2 X40 Y20 R10
G1 Y10
G2 X30 Y0 R10
G1 X10
G2 X0 Y10 Z-15 R10
G3 X-10 Y20 R-10
G3 X0 Y10 I10 (center)
G91 G1 X10 Z10
G3 Y10 R5 Z3 (circle in incremental)
Y10 R5 Z3
G20 G0 X1
G3 X-1 R1 (radius in inches)
G3 X1 Z0.3 I0.5 J0.5 (I,J in inches)
G21 (back to mm)
G80 X10 (do nothing)
G90
G0 X30 Y30 Z30
```

G0 Y10 Z-5

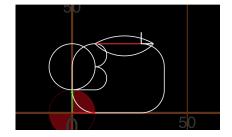

## M-Codes

```
- MO - Unconditional stop
- M1 - Same as MO
```

- M17 Enable/Power all stepper motors
- M18 Disable all stepper motors; same as M84
- M20 List SD card
- M21 Init SD card
- M22 Release SD card
- M23 Select SD file (M23 filename.g)
- M24 Start/resume SD print
- M25 Pause SD print
- M26 Set SD position in bytes (M26 S12345)
- M27 Report SD print status
- M28 Start SD write (M28 filename.g)
- M29 Stop SD write
- M30 Delete file from SD (M30 filename.g)

#### Reference

- Marlin: http: //www.marlinfw.org/docs/basics/introduction.html
- Online Gcode Preview: http://nraynaud.github.io/webgcode/
- ► RepRap G-code page: http://reprap.org/wiki/G-code